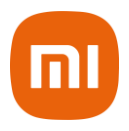

## **Amazfit Verge Lite**

## **Manual do usuário**

## Sumário

- 1. Instruções de Operação e Funções de Navegação
- 1.1 Operações Básicas
- 1.2 Funções de Navegação
- 2. Uso e Carregamento do Relógio
- 3. Uso das Funções
- 3.1 Pareando e Desemparelhando um Dispositivo
- 3.2 Menu de Controle de Atalhos
- 3.2.1 Lanterna
- 3.2.2 Ajuste de Nível de Brilho
- 3.2.3 Modo DND
- 3.2.4 Modo Economia de Bateria
- 3.2.5 Bloqueio de Tela
- 3.3 Substituir Watch Face
- 3.4 Alipay
- 3.5 Status
- 3.6 Frequência Cardíaca
- 3.7 Treino
- 3.8 Recorde de Treino
- 3.9 Clima
- 3.10 Música
- 3.11 Alertas
- 3.12 Alarme
- 3.13 Lembrete de Evento
- 3.14 Temporizador
- 3.15 Contagem Regressiva
- 3.16 Buscando um Dispositivo
- 3.17 Configurações
- 3.18 Função de Treino
- 3.19 Posicionamento de Treino
- 3.20 Durante os Treinos
- 3.21 Lembrete de Treino
- 3.22 Pausar e Finalizar Treino
- 3.23 Configurações de Treino
- 4. Descarte Ecológico
- 5. Canais de Atendimento

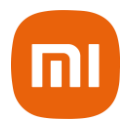

Obrigado por escolher a Xiaomi. Trabalhamos com inovação para tornar a tecnologia acessível a todos.

## **1. Instruções de Operação e Funções de Navegação**

O Amazfit Verge Lite, possui uma tela touch screen AMOLED e um botão físico.

## **1.1 Operações Básicas**

Deslize para a esquerda, direita, para cima ou para baixo. Você pode alterar entre diferentes páginas de funções.

**Toque e saia:** Você pode tocar para entrar em uma página de função e também operar as dicas disponíveis na página.

Deslize para a direita para voltar rapidamente ao o nível superior do menu, após tocar para entrar em uma certa página de função.

**Botão físico:** Você pode utilizar o botão para voltar rapidamente para a watch face. As páginas de atualização de Firmware são algumas exceções, além das páginas de carregamento, duração de treinos, etc.

## **1.2 Funções de Navegação**

**Puxe a watch face do relógio para baixo:** Para entrar no menu de controle de atalhos, que permite que você abra rapidamente a lanterna, configure o nível de brilho, controle o modo DND, entre no modo de economia de bateria e bloqueie a tela.

**Deslize a watch face para a esquerda ou direita:** Assim você pode rapidamente acessar o status, frequência cardíaca e página de funções do Alipay.

**Deslize a watch face para cima:** Você pode entrar na lista de funções.

## **2. Uso e Carregamento do Relógio**

**Uso diário:** É recomendado usar o relógio com aperto moderado e a uma distância de dois dedos do pulso. Desta forma, você garante que o monitoramento de frequência cardíaca seja feito de maneira apropriada.

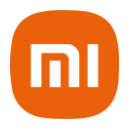

**Usando o relógio durante os treinos:** É recomendado que você use o relógio confortavelmente e garanta que o mesmo esteja bem ajustado sem se mover no seu pulso. Se estiver muito apertado ou muito frouxo, a detecção dos dados dos treinos pode ser imprecisa, portanto, posicione bem o seu Amazfit Verge Lite.

## **Carregamento**

- A entrada USB de carregamento do relógio precisa ser plugada em um dispositivo USB compatível, como PC, tomada e Power Bank;
- Quando o plugado em uma tomada, é necessário manter o relógio em posição e direção apropriadas. Garanta que os contatos de metal da parte traseira do relógio, estejam bem conectados a base de carregamento;
- A tela exibirá um lembrete de carregamento quando o relógio for posicionado de maneira correta.

## **3. Uso das Funções**

Baixe o aplicativo Mi Fit no seu smartphone, antes de utilizar o Amazfit Verge Lite. Você não pode utilizar todas as funções do relógio, nem salvar ou enviar dados para sua conta pessoal até que o relógio esteja pareado com o Mi Fit App.

## **3.1 Pareando e Desemparelhando um Dispositivo**

- Baixe o aplicativo Mi Fit na Google Play ou App Store e registre uma conta ou faça login;
- Abra o aplicativo Mi Fit e escolha: "Perfil > Meus Dispositivos > Relógio > Amazfit Verge Lite" para buscar o dispositivo mais próximo;
- Por favor, toque na marca de verificação quando um pedido de pareamento for mostrado no relógio;
- Após pareado, o relógio geralmente precisa ser atualizado. Aguarde a atualização com paciência. Com a rede e Bluetooth do celular ligados, você precisa manter o relógio perto do celular para garantir o sucesso da atualização;

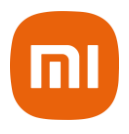

- Após o relógio ser pareado e atualizado, as funções estarão disponíveis. Enquanto isso, o aplicativo Mi Fit permite operações e configurações de funções específicas para o relógio;
- Para desemparelhar o relógio, abra o aplicativo Mi Fit, toque em "Perfil > Meus Dispositivos > Amazfit Verge Lite" e, em seguida, arraste para cima e toque no botão de "desemparelhar".

## **3.2 Menu de Controle de Atalhos**

Puxando para baixo a watch face do relógio, você pode rapidamente abrir a página do menu de controle de atalhos.

## **3.2.1 Lanterna**

Toque no ícone da lanterna para abrir a função de lanterna no relógio. O fundo branco na tela do relógio, ajuda a iluminar áreas pequenas durante a noite. Você pode fechar a habilitação da função de lanterna deslizando para a direita ou pressionando o botão de home.

## **3.2.2 Ajuste de nível de brilho**

Tocando no botão de ajuste de brilho, você pode configurar de ajuste.

**Brilho automático:** o relógio ajusta automaticamente o brilho da tela com a luz ambiente.

**Brilho Manual:** Você pode personalizar o brilho da tela como desejar.

## **3.2.3 Modo DND**

**Habilitar DND:** Com o modo DND habilitado, o relógio não vibrará quando receber qualquer mensagem enviada pelo telefone móvel.

**Tempo DND:** Você pode personalizar o período pelo qual o modo DND muda de habilitado automaticamente, para desabilitado.

**DND inteligente:** Depois que você adormecer com o relógio no pulso, o mesmo ativará automaticamente o modo DND.

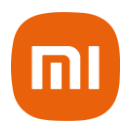

**Desabilitar DND:** Com o modo DND desabilitado, o relógio vibrará sempre que receber notificações.

## **3.2.4 Modo de Economia de Bateria**

O Modo de economia de bateria, pode minimizar o consumo de energia do relógio e melhorar a duração da bateria. Com o modo economia ativo, o relógio pode registrar apenas os passos e o tempo de sono com outras funções desabilitadas.

Para sair do modo bateria, pressione e segure o botão home.

## **3.2.5 Bloqueio de Tela**

Com o bloqueio de tela ativo, você pode bloquear o relógio de entrar na watch face apenas pelo botão do relógio. Isso previne qualquer erro causado por falha de toque.

## **3.3 Substuir Watch Face**

**Para substituir a watch face no relógio:** Pressione e segure a página por 2 segundos, ou vá para "Configurações – Configurações de Watch Face", deslize para a esquerda e direita para escanear a watch face e toque UM para completar a substituição.

**Para substituir a watch face no aplicativo:** Toque em "Perfil – Amazfit Verge Lite – Configurações de Watch face" para baixar mais watch faces na loja de watch faces.

## **3.4 Alipay**

Ligar o Alipay

- Deslize da página da watch face até a página de ligamento do Alipay. O relógio exibirá o QR code para conexão. Abra o Alipay no celular e escaneie o QR code no relógio, utilizando a função "Scanear QR Code".
- Durante a conexão, o relógio mostrará o processo. Quando estiver finalizado, o relógio exibirá o código de pagamento.

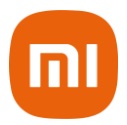

**Notas:** Antes de conectar o Alipay, você deve checar se a versão é a 10.1.5 ou anterior. Durante a conexão, garanta que o Bluetooth e a rede estejam ligados e o relógio conectado ao celular.

## **Usando o Alipay para pagamentos**

- Deslize da esquerda para a direita na página da watch face e vá para a página do Alipay. Por padrão, um QR code aparece e é escaneado pelo código de barras para completar o pagamento.
- Alguns scanners de códigos de barra não podem scanear o QR code, desta forma, deslize para cima na página do aplicativo Alipay para exibir um código de barras.

## **Remover Alipay**

Existem duas abordagens para a remoção do Alipay:

- No aplicativo Alipay, vá em "Dispositivos inteligentes > página do Smart Watch" e toque limite do relógio. Em seguida, toque em "Remover e Reembolsar", na parte inferior da lista de páginas e escolha "confirmar e remover".
- Deslize da esquerda para a direita na página da watch face do relógio e vá para a página do Alipay. Deslize para cima, até a página de perfil no aplicativo e escolha "Remover".

**Notas:** De acordo com as especificações do Alipay, o relógio exibirá um código de pagamento expirado mesmo após a remoção do Alipay no aplicativo do mesmo. Se você precisar religar, remova-o do relógio primeiro.

## **3.5 Status**

- Deslizar para a esquerda na página da watch face do relógio, permite com que você entre na página de status, que exibe os passos atuais e as metas completas. Tocar no status, permite com que você acesse os detalhes da página, que mostra os passos, distância, calorias e dados ociosos.
- Você pode entrar na página de detalhes, deslizando para cima na página da watch face e escolhendo "Status".

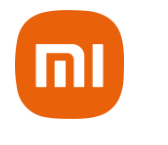

#### **3.6 Frequência Cardíaca**

- Deslizar para a esquerda na página da watch face do relógio, permite o seu acesso à página de frequência cardíaca. Ao entrar, sua frequência cardíaca será automaticamente medida. Durante a medição, é necessário que você esteja usando o relógio e que a parte traseira do mesmo, esteja muito próxima de sua pele, até que o relógio estabiliza uma frequência cardíaca.
- Para habilitar a função de medição constante, abra o aplicativo Mi Fit, vá para "Perfil – Amazfit Verge Lite – detecção de frequência cardíaca" e habilite esta função.

**Notas:** Com a medição constante habilitada, o relógio medirá a frequência cardíaca em tempo regular. Ao deslizar para a direita na wacht face, você pode fazer o último valor de frequência cardíaca se tornar visível. É possível também, entrar na página de detalhes de monitoramento constante, basta tocar nela.

## **3.7 Treino**

O Amazfit Verge Lite suporta 7 tipos de treinos: Outdoor running (Corrida Externa), Walking (Caminhada), Cycling (Cilcismo), Treadmill (Esteira), Indoor cycling (Bicicleta ergométrica), Elliptical Trainer (Elíptico), Exercice (Exercício). Entre na sessão "Treino" para mais detalhes sobre as funções dos diferentes tipos de treino.

## **3.8 Recorde de Treino**

Os dados dos treinos serão armazenados no relógio através de recordes de treino, e serão exibidos do último para o primeiro. Tocando em um recorde específico, você tornará visível os detalhes do treino. A visibilidade dos detalhes varia de acordo com o tipo de treino.

O recorde de treino não enviado ao aplicativo, será marcado com um pequeno ponto vermelho. Abra o aplicativo para sincronizar os dados, de tempos em tempos para evitar a perda dos recordes de treino.

Para deletar um recorde de treino no relógio, toque em entrar na página de detalhes de recordes de treino, deslize para cima até o inferior da página e toque no botão de delete.

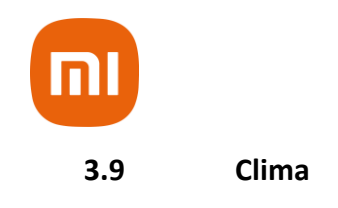

Tocando em qualquer função de clima dá a você o acesso às condições de clima atual e previsão. Se os dados de clima estiverem invisíveis, você deve abrir o aplicativo e conectar o dispositivo para atualização de dados.

## **3.10 Música**

Através do Bluetooth, o relógio pode suspender ou tocar músicas no player do celular, alternar entre músicas e ajustar o volume.

- Primeiramente, abra o player em seu celular. Os reprodutores de músicas que o relógio suporta, incluem sistemas de músicas, KuGou Music, QQ Music, NetEase, Cloud Music, Kuwo, Xiaomi, Duomi Music, lizhi.fm e qingting.fm.
- Se você estiver utilizando um dispositivo iOS, precisa parear e conectar o relógio ao aplicativo Mi Fit.
- Se você estiver utilizando um dispositivo Android, você precisa conectar o relógio ao aplicativo Mi Fit e também, habilitar a permissão de leitura de notificações no aplicativo.

**Notas:** A compatibilidade do sistema do celular Android e abertura de músicas de diferentes reprodutores, pode, em certa medida, afetar a função de controle da música do relógio.

## **3.11 Alertas**

Habilitar alertas

Durante o uso, você precisa habilitar os "Aplicativos de Alertas" correspondentes e manter relógio e celular conectados. Você também pode habilitar os alertas de SMS e ligações recebidas da maneira que desejar.

- Se você estiver utilizando um dispositivo iOS, é necessário parear e conectar o relógio ao aplicativo Mi Fit.
- Se estiver utilizando um dispositivo Android, é necessário manter o aplicativo funcionando em segundo plano ou incluir o aplicativo

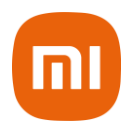

embutido com início automático. Assim, você garante que o celular envie alertas ao relógio.

## **Visualizar Notificações**

- No caso de uma notificação recebida, o relógio automaticamente acenderá a luz da tela e exibirá o conteúdo.
- Você pode visualizar a notificação não lidas na lista de notificações e tocar em qualquer uma delas para acessar a página de notificações detalhadas.

## **Deletar Notificações**

Para deletar manualmente as notificações no relógio, deslize para a esquerda na notificação para ser deletada e toque no botão delete.

## **3.12 Alarme**

O Amazfit Verge Lite, oferece suporte para você criar e gerenciar o alarme no relógio. Você também pode criar um alarme no aplicativo Mi Fit.

- Toque no botão de criar, na página de função de alarme do relógio, para habilitar as configurações do horário e ciclo do alarme. Após salvo, o alarme pode ser aberto e fechado na lista de alarmes.
- Para criar um alarme via aplicativo Mi Fit, vá em "Perfil > Amazfit Verge Lite > Alarme do relógio" e adicione um alarme sob as dicas dá página.

## **Alerta de Alarme**

Em caso de alerta de alarme, você pode escolher fechar ou lembrar depois.

Para fechar o alarme, pressione e segure o botão de home pelo mesmo período de duração do alarme.

Para atrasar um alarme, você pode, no período de duração do alarme, tocar no botão "Z" no inferior da tela, tocar longamente o botão de home. Em seguida, o alarme te lembrará 10 minutos depois.

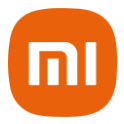

## **3.13 Lembrete de Evento**

Você precisa criar e gerenciar o lembrete de evento via Mi Fit App. O relógio exibirá a sua lista de tarefas a serem realizadas e vibrará para te lembrar no tempo certo.

- Abra o aplicativo Mi Fit, vá para "Perfil > Amazfit Verge Lite > Lembrete de Evento" e crie um lembrete de evento sob as dicas na página.
- Um alerta surgirá no relógio, quando a hora configurada para o lembrete chegar. Você pode escolher entre fechar o lembrete ou lembrar depois.

Para fechar, toque no botão "x", localizado à esquerda. Para atrasar o alarme, você pode tocar no botão "Z", localizado à direita, ou toque por alguns segundos no botão de home. Em seguida, o alarme lembrará você 30 minutos depois.

## **3.14 Temporizador**

O temporizador no relógio, suporta 1 centésimo de segundo. Para habilitar o temporizador, puxe para cima a lista de aplicativos na watch face e escolha o aplicativo de temporizador.

 Tocando no botão de start, você pode ativar o temporizador para iniciar em seguida;

 Durante esse tempo, você também pode contar o número de tempos, tocando no botão no canto inferior esquerdo, localizado na tela do relógio (até 99 vezes desta operação) e suspender o tempo atual tocando no botão do canto inferior direito, localizado na tela do relógio.

 Quando o temporizador pausar, é possível reiniciá-lo tocando no botão esquerdo e retomar a contagem do tempo tocando no botão direito.

## **3.15 Contagem Regressiva**

Para habilitar a função de contagem regressiva, puxe para cima a lista de aplicativos na watch face e escolha o aplicativo de contagem regressiva.

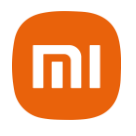

- Por padrão, o relógio suporta atalhos de contagem regressiva de 1 min, 3 min, 4 min, 5 min, 10 min, 15 min, 20 min, 30 min e 60 min. Você pode habilitar a função, simplesmente ao tocar no botão.
- A função padrão de contagem regressiva já disponível no relógio, possui alcances de 1 min para 23 horas e 29 min.

É possível suspender, retomar ou parar a função de contagem regressiva a qualquer momento enquanto a mesma está em andamento. Quando a hora chegar, o relógio vibrará para te lembrar. Você pode fechar o a contagem regressiva tocando no botão "x", localizado no inferior da tela.

## **3.16 Buscando um Dispositivo**

O Amazfit Verge Lite suporta a busca de aplicativos via Bluetooth. Para habilitar a função, deslize a lista de aplicativos na página watch face e toque na função de busca por dispositivos.

- Para ativar a função de busca por aplicativos, é necessário manter o aplicativo Mi Fit funcionando e garantir que o relógio esteja conectado ao celular. Do contrário, a função não fica disponível;
- Na página de busca, o relógio automaticamente buscará o dispositivo. Se nenhum dispositivo for encontrado após 60 segundos, um comando de falha aparecerá e, em seguida, você poderá tentar novamente;
- Quando encontrar, o celular emitirá um bip. Você pode fechar o alerta de som no celular apenas tocando no botão ponta do relógio. Enquanto isso, o celular produzirá uma mensagem na barra de notificações. Ao tocar na mensagem, é possível recuar o aplicativo Mi Fit e fechar o alerta de som no celular.

**Notas:** Se desejar usar a função de busca por dispositivos a qualquer momento, você pode incluir o aplicativo Mi Fit na lista branca de aplicativos embutidos com início automático e manter o aplicativo funcionando em segundo plano. O relógio precisa estar conectado ao celular, do contrário a função de busca fica desabilitada.

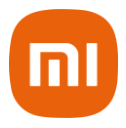

## **3.17 Configurações**

A página de configurações do relógio inclui algumas funções de controle embutidas.

**Configurações da Watch Face:** Você pode rapidamente alternar entre watch faces.

## **Tempo de duração:** Tela Ligada

Você pode controlar o tempo de duração da tela ligada de 8 segundos (padrão) para 15 segundos (tempo máximo).

## **Pressione e segure o botão:**

Você pode configurar pressionar e segurar o botão de funções para rapidamente iniciar um tipo de treino. O treino padrão é Outdoor running (corrida externa).

## **Sistema:**

Suporta a visualização de versão de firmware e informações regulatórias, além de controle de ações como fechar e reiniciar do relógio. É possível resetar o relógio para as configurações de fábrica.

## **Idioma:**

Não possui suporte ao idioma PT-BR.

## **3.18 Função de Treino**

O Amazfit Verge Lite suporta sete tipos de treino: Outdoor running (corrida externa), Walking (caminhada), Outdoor cycling (Pedalada externa), Treadmill (Esteira), Indoor cycling (pedalada interna), Elliptical Trainer (Elíptico), Exercício. Além deles, os treinos de corrida externa, caminhada e pedalada externa, suporta gravações de GPS – disponíveis para registros de treino.

Existem duas abordagens para habilitar a função de treino no relógio:

 Se a ação de pressionar e segurar o botão de função estiver configurada para iniciar o treino, você pode pressionar e segurar o

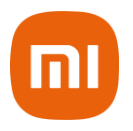

botão home para rapidamente iniciar um tipo e treino em qualquer página.

 Ao deslizar a página da watch face e escolher "Treino", você habilita para entrar na página de lista de treinos e escolher o treino desejado.

## **3.19 Posicionamento de Treino**

Se você optar por iniciar uma corrida externa, caminhada ou pedalada externa, é recomendado ir para áreas abertas antes de iniciar o treino no relógio. Isso é essencial para o rápido posicionamento do GPS.

Se o processo de posicionamento demorar muito, talvez os prédios ao seu redor estejam bloqueando o sinal do satélite ou o relógio esteja desconectado do aplicativo por um longo período, causando a não atualização do AGPS.

Abra o aplicativo Mi Fit, conecte ao relógio e tente novamente após a atualização do AGPS.

É recomendado garantir o posicionamento do GPS seja processada com sucesso antes do treino externo. Se você treinar durante o posicionamento, o registro do treino pode não ser gravados e os dados não serão precisos.

Após o processo de posicionamento do GPS ser finalizado com sucesso, o ícone "Go" (Vá), estará aceso e você pode tocar para iniciar o treino.

## **3.20 Durante os treinos**

Durante os treinos, o relógio exibirá os dados atuais do treino em tempo real, além da distância, passo/velocidade e frequência cardíaca. Após o relógio ser desligado, a tela pode ser acesa novamente através de movimento de pulso ou toque na tela.

Durante os treinos, deslize para a direita para habilitar escolhas de brilho e bloqueio te tela.

- Toque no nível de brilho para habilitar você a entrar na página de ajuste de brilho. Você pode configurar o brilho da tela do relógio deslizando para cima ou para baixo;
- Ao tocar na função bloqueio de tela, você bloqueia a tela.

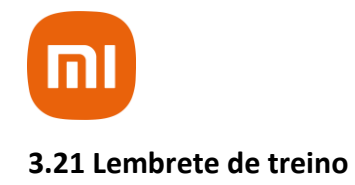

O lembrete de treino varia de acordo com o tipo de treino. Para os tipos corrida, ciclismo e caminhada, o alerta soará a cada quilômetro, por padrão. Você também pode configurar os alarmes para outros tipos de treinos antes de treinar. Vá na sessão de "Configurações de Treino" para mais detalhes.

## **3.22 Pausar e Finalizar Treino**

- Com a função de pause automático ligada, o relógio pausará automaticamente sempre que o final de um treino for detectado. Quando o treino for retomado, o relógio automaticamente finalizará o status de pause e retomará a gravação da performance do treino.
- Durante os treinos, você pode pressionar e segurar o botão de home para suspender o treino.

Tocar no botão direito pode cancelar o pause e retomar o treino.

Tocar no botão esquerdo pode finalizar o treino atual e salvar a performance do mesmo.

## **3.23 Configurações de Treino**

Antes dos treinos, você pode configurar algumas funções relevantes.

- **O treino suporta três objetivos:** quilometragem, duração e calorias. Quando a configuração do objetivo for arquivada, o relógio vibrará para te lembrar;
- **O lembrete de treino suporta cinco tipos:** distância, passos, frequência cardíaca segura e velocidade. Com um lembrete configurado, o relógio vibrará para lembrar você desde que o valor configurado seja alcançado durante os treinos;
- Com o pause automático ligado, o relógio automaticamente detecta o status de treino. Quando é finalizado, o relógio automaticamente suspende o exercício atual e volta a gravar os dados quando o treino for retomado;

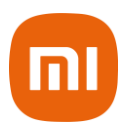

 O diagrama de tempo real suporta demonstrações de frequência cardíaca e passos. Com o diagrama ligado, a curva é desenhada para a frequência cardíaca ou paços durante os treinos.

**Notas:** Alguns tipos de treino não suportam acima de quatro configurações. As configurações podem variar sutilmente de acordo com o tipo do treino.

**Nota:** A utilização deste dispositivo para avaliação e comparação de dados não elimina o diagnóstico médico em hipótese alguma. Os dispositivos auxiliam no monitoramento da sua saúde e não no diagnóstico ou tratamento da mesma. Se algum dado apresentar taxas, porcentagens ou características anormais, consulte o seu médico imediatamente.

Este equipamento não tem direito à proteção contra interferência prejudicial e não pode causar interferência em sistemas devidamente autorizados. Para maiores informações, consulte o site da ANATEL: [www.anatel.gov.br](http://www.anatel.gov.br/)

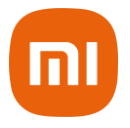

## **4 Descarte Ecológico**

O descarte de eletroeletrônicos, quando feito de forma incorreta, pode gerar consequências negativas ao meio ambiente. A DL Eletrônicos, distribuidora oficial dos produtos Xiaomi no Brasil, em parceria com a Green Eletron, gestora de logística reversa, cumpre com a Política Nacional de Resíduos Sólidos, preservando o planeta por meio do descarte ecologicamente correto dos produtos, pilhas e baterias portáteis.

Seja parte deste movimento e contribua para o crescimento do consumo sustentável. Leve os seus produtos, pilhas ou baterias ao Ponto de Entrega Voluntária (PEV) mais próximo! Facilite a destinação final correta dos produtos para que sejam reciclados e inseridos novamente na cadeia produtiva.

- Dúvidas sobre o que pode ser descartado? Consulte a lista de produtos aqui: https://greeneletron.org.br/lista-completa
- Descubra qual é o PEV para descarte de eletroeletrônicos mais próximo de você: https://greeneletron.org.br/localizador
- Vai descartar pilhas e baterias portáteis? Descubra qual é o PEV mais próximo de você:<https://sistema.gmclog.com.br/info/green?page=2>

## **5 Canais de Atendimento**

Para que seu atendimento seja ágil, tenha sempre em mãos o número de série e/ou IMEI do seu produto; a nota fiscal de compra; número do CPF do titular da nota fiscal e endereço completo. A DL oferece vários canais de atendimento para atender com comodidade seu consumidor:

# $\textcircled{S}$  SAC  $^{0800\ 031\ 4201}$  atendimentoxiaomi@dl.com.br

Av. Embaixador Bilac Pinto 1005 - Boa Vista, Santa Rita do Sapucaí - MG. CEP 37540-900 | www.dl.com.br